# TECNOLOGÍAS DE LOS NUEVOS MEDIOS AUDIOVISUALES. PROPUESTA DIDÁCTICA PARA REFORZAR EL APRENDIZAJE DE CONCEPTOS QUE INTERVIENEN EN EL DISEÑO WEB

MARÍA NIEVES CORRAL REY *Universidad de Sevilla*  SERGIO JESÚS VILLÉN HIGUERAS *Universidad de Sevilla* 

## 1. INTRODUCCIÓN

Las nuevas tecnologías de la información y la comunicación (TIC) han resultado importantes en el proceso de enseñanza-aprendizaje, tanto para trabajar de forma autónoma como en grupo (Rodríguez-Ruiz, 2014). Aunque integrar las TIC en la enseñanza supone un proceso bastante complejo, tanto a nivel de infraestructuras y reciclaje formativo de los profesores, entre otros aspectos que intervienen en el sistema educativo. Precisamente esto conlleva cierta voluntad firme por parte de las administraciones públicas, poniendo esfuerzos en este sentido y ofreciendo financiación para recursos humanos y materiales con el objetivo de fortalecer principalmente las competencias mediáticas de profesores y de estudiantes de manera adecuada.

De modo que la pandemia ocasionada por la COVID-19 ha representado una oportunidad para reflexionar, tomar conciencia sobre las necesidades educativas del nuevo contexto social (Jubany**-**Vila, 2021) y replantear los modelos de enseñanza-aprendizaje (Mamani**-**Cori et. al, 2022). Desde luego, han pasado dos años de pandemia que se han llevado por delante prácticamente a estudiantes de tres cursos académicos. Y no olvidemos que la aplicación o, prácticamente el dominio de las TIC se convirtió en necesidad, ya que el escenario surgido a raíz del COVID-19 afectó al proceder de los distintos niveles educativos en todos los puntos geográficos del planeta desde diciembre de 2019, cuando apareció el primer brote de COVID-19 en Wuhan. Si bien es cierto, en este curso 2021-2022 la presencialidad se ha hecho efectiva en todos los niveles, activándose los protocolos de confinamiento o aislamiento solo en aquellos casos más graves.

Por eso, una parte trascendental del proceso educativo se desarrolló de forma virtual para dar continuidad a la formación de los estudiantes y hacer todo lo posible porque avanzasen con los instrumentos que el profesorado tenía a su alcance. Abriéndose paso, de este modo, una amalgama importante de nuevas plataformas, nuevas estrategias, nuevas didácticas y nuevas tecnologías innovadoras desarrolladas por los profesores con el objetivo de una rápida recuperación del aprendizaje (Favale et. al, 2020). Ante esto, la comunidad educativa se percató de la existencia de lagunas en este sentido. Motivo por el cual las administraciones públicas y algunas instituciones universitarias desarrollaron diferentes estrategias y acciones de capacitación para formar al profesorado con el fin de poderse desenvolver en su devenir diario ante los nuevos escenarios de virtualidad o semipresencialidad que se vinieron presentando (Sánchez**-**González, et. al, 2022).

Este fue el caso de la Universidad Internacional de Andalucía, que llevó a cabo una serie de acciones formativas para así dar respuesta a "las demandas formativas docentes fruto de la sobrevenida y rápida virtualización de los programas durante la pandemia, y que reunió a 10.933 participantes de diversa procedencia geográfica" (Sánchez**-**González, et. al, 2022, p. 121). Acciones formativas de carácter abierto, gratuito y que han venido contribuyendo de forma positiva a la capacitación docente en distintas herramientas y plataformas virtuales (Cabero**-**Almenara, et. al, 2021), mejorándose la comunicación entre el binomio profesor-estudiante.

De modo resumido, este fue el desarrollo de la educación en nuestro país durante el grueso del contexto de la pandemia. En colaboración estrecha, los ministerios de Sanidad y Educación fueron recomendando el proceder que se iba ajustando a las necesidades sanitarias según el avance vírico en la población. Activándose las normativas que

conjugaban la presencialidad, con educación virtual y la híbrida "donde surge la necesidad del empleo de estrategias didácticas y recursos tecnológicos en esta nueva metodología de enseñanza - aprendizaje a nivel universitario" (Mamani-Cori et. al, 2022, p. 78). Ahora bien, procuramos no caer en el error de defender una enseñanza exclusivamente tecnológica, sino en conseguir un equilibrio entre la tecnología y la tradicionalidad (Meirieu, 2022), pero sin obviar los beneficios que nos aporta el buen uso de las nuevas tecnologías de la comunicación a la educación.

Así pues, esta propuesta didáctica describe una experiencia docente desarrollada durante el curso académico 2021/2022 en el marco de la asignatura *Tecnologías de los nuevos medios audiovisuales*. Asignatura de carácter obligatorio cursada en 3º de la titulación de grado en Comunicación Audiovisual y el Doble Grado en Comunicación Audiovisual/Periodismo de la Facultad de Comunicación de la Universidad de Sevilla y en la cual se emplearon recursos digitales en el aula partiendo de una metodología de aprendizaje activo.

#### 1.1. CONTEXTUALIZACIÓN DEL PLANTEAMIENTO

Entre los objetivos que persigue esta asignatura se busca que los estudiantes comprendan los principios que fundamentan las nuevas tecnologías, que aprendan su uso, reconozcan sus funciones y se familiaricen con algunos de los instrumentos que conciernen a los procesos tecnológicos y su imbricación con Internet. Asimismo, en el plan docente se explican una serie de competencias generales y específicas. En este sentido, se pueden señalar algunas como la utilización de las técnicas de creación en diversas fases de la construcción de la producción multimedia y la organización de tareas, tomando decisiones con lógica y prioridad en los diferentes procesos de producción en este ámbito del conocimiento.

Precisamente el plan de estudio de la asignatura de *Tecnologías de los nuevos medios audiovisuales* está compuesto por siete temas de contenido teórico y su docencia ha sido compartida entre dos profesores durante el segundo cuatrimestre, alternándose teoría y sesiones prácticas. De modo resumido, el contenido de los temas se corresponde con una introducción al concepto de tecnología audiovisual en la era digital, una comparativa de los nuevos medios frente a los medios tradicionales y se aborda el concepto *storytellers*. Se trata, además, la narración de la experiencia de usuario en la web, tomando los principios básicos de HTML-5 y CSS-3. Se continúa con la narración de la experiencia de usuario en dispositivos móviles y en videojuegos; y se finaliza con una introducción al proceso de producción y desarrollo de videojuegos, enfocando la atención en los tipos de *storyboard*.

Este contenido teórico se presentó con un enfoque de aplicación de conocimientos, es decir, se implementó con el desarrollo de prácticas evaluables que conllevaron el uso de editores de código, como Sublime Text y Visual Studio Code, acompañadas de un proceso autodidacta por parte del estudiante. Se trató de prácticas que permitían que el estudiante conociese instrumentos y *software* informático que hacen posible la creación de contenidos multimedia, haciendo un uso creativo de los mismos.

## 2. OBJETIVOS

- ‒ Apoyar el uso de las nuevas tecnologías de la información en las aulas universitarias como forma de dinamizar las sesiones de trabajo práctico.
- ‒ Exponer el funcionamiento de un generador de actividades *online* que pone a prueba los conocimientos adquiridos por los estudiantes a través de distintos tipos de actividades.
- ‒ Presentar las bases de una propuesta didáctica que pretende mejorar el aprendizaje del lenguaje de marcado HTML-5 y CSS**˗**3 para el desarrollo de páginas webs, en consonancia con la asignatura definida anteriormente.
- ‒ Explicar la integración de otras aplicaciones TIC para el refuerzo de los contenidos propuestos en el marco de la asignatura que se aborda.

## 3. METODOLOGÍA

#### 3.1. MATERIALES

Se deja claro que en este planteamiento enfocamos la atención en reforzar el aprendizaje de algunos de los mecanismos que intervienen en el diseño de páginas webs. Para ello, a través del lenguaje de marcado HTML (*Hypertext Markup Language*) se construyen y se programan páginas webs, estableciendo la estructura en la cual será mostrada la información en un navegador (Mozilla Firefox, Internet Explorer, Safari, etc.). Mientras que CSS (*Cascading Style Sheets*) se puede definir como la tecnología que se emplea para darle estilo a una página web, es decir, cómo los elementos serán mostrados (tamaños de encabezados, tipos y colores del texto, alineación, color de fondo, dónde colocar las imágenes, tamaños de vídeo, dar valores a una tabla, separar el contenido, etc.). Esto se ejecuta a través de editores de código, siendo algunos ejemplos típicos Sublime Text o Visual Studio Code (véase Figura 1), que permiten la incorporación de elementos de forma ordenada.

*FIGURA 1. Elementos principales de la estructura básica de una página web en lenguaje de marcado HTML˗5 con el editor de código Sublime Text (apertura y cierre de las etiquetas para evitar errores de interpretación en algunos navegadores web) y sus funciones.* 

> <! DOCTYPE html> Para que el navegador sepa qué tipo de documento está abriendo. <html> Root element. Contiene toda la info de la página <head> Aquí va todo lo que queremos que sea nuestra página pero que no se muestra. (CSS) <meta charset="utf-8"> Set de caracteres. Evita problemas <title>Prueba</title> Título de la página en el navegador phenols of the case of the case of the case of the case of the case of the case of the case of the case of the case of the case of the case of the case of the case of the case of the case of the case of the case of the cas ve de nuestra web <img src="images/aguacate.png" alt=" aguacate">

Fuente: material de la asignatura. Elaboración propia.

En esta figura se pueden observar los elementos básicos (etiquetas) que deben insertarse y la función que tiene cada uno de ellos en una estructura básica de HTML**˗**5. El contenido de la página web que sería visible al usuario estaría integrado en el cuerpo de nuestro documento (encabezados, vídeos, fotos, contenido en texto, audio, enlaces a otras webs, *footer*, tablas, etc.), a partir de la etiqueta <br/> <br/>body> de de la etiqueta <br/> nuestro documento creado con el mencionado editor de código (*index.html*).

A continuación, en la siguiente imagen (véase Figura 2) se puede observar cómo se trabaja con los elementos insertados en la estructura HTML**˗**5 a través de una hoja de estilo CSS externa, teniendo en cuenta el signo gráfico de la llave para la apertura y para el cierre. De esta forma, se evitan problemas en la interpretación de elementos en algunos navegadores web.

*FIGURA 2. Descripción de los elementos de HTML˗5 a través de una de hoja CSS externa, donde se van ofreciendo valores a las distintas propiedades.* 

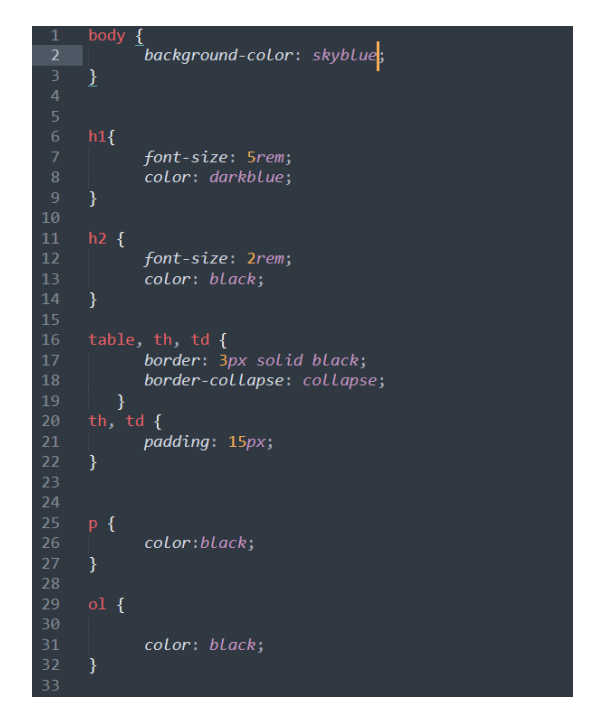

Fuente: material de la asignatura. Elaboración propia.

Sin embargo, nuestro objetivo no consiste en profundizar en toda la amalgama de etiquetas de lenguaje de programación en HTML-5 ni en los tipos de CSS-3 (interno, externo, *inline*), porque es bastante extenso e inabarcable, pero sí que el lector de estas páginas se familiarice con estos términos de cara a la propuesta didáctica que se plantea.

Precisamente quienes manejan con bastante fluidez este universo de etiquetas y editores de código conocerán en profundidad la existencia de manuales que presentan el lenguaje HTML-5 y CSS-3 de forma descriptiva, precisa, pormenorizada y suponen el primer paso que debería completar cualquier persona interesada que quiera dedicarse al desarrollo de páginas webs (Gauchat, 2019). No obstante, lo que se pretende con esta asignatura es que los estudiantes se inicien al diseño web, un terreno que roza, de alguna manera, con la programación informática, pero sin entrar de lleno en la misma. Por eso, la propuesta que se plantea pretende servir para reforzar su aprendizaje y su funcionamiento, haciéndolo ameno a los estudiantes. Para ello, las TIC han permitido dinamizar las clases trasladando a nuestras aulas una forma de aprender lúdica mediante plataformas como Educaplay (Extremera**-**Fernández et. al, 2020).

## 3.2. FUNCIONAMIENTO Y CONFIGURACIÓN DE ACTIVIDADES EN EDUCA-PLAY

Educaplay es un portal web que nació con vocación de hacerse un hueco en el contexto educativo, contribuyendo al proceso de aprender y enseñar haciendo que los usuarios lo conciban desde la motivación. Permite crear actividades educativas multimedia de forma sencilla (Novo-Palacios, 2020) y ofrece diversas posibilidades para que profesionales de la docencia puedan acceder a través de una cuenta personal e instalar en esta plataforma un espacio educativo propio desde el cual configurar sus actividades.

Este portal ofrece su contenido en varios idiomas, como son el español, el francés y el inglés. Da la posibilidad de insertar imágenes y audio para niños no lectores o personas con algún tipo de discapacidad. Nos permite la creación de actividades educativas multimedia fáciles de utilizar mediante diferentes escenarios o actividades, como serían relacionar columnas, realizar sopas de palabras, cuestionarios de preguntas, ruletas de palabras, crucigramas, mapas interactivos, dictados, etc.

La configuración de actividades se adapta a las necesidades de los diferentes niveles educativos y a las asignaturas que se integran en los mismos. Se trabaja en línea y requiere unas características de Plugin de Flash (que se puede descargar gratuitamente) y cualquier navegador de internet (Mozilla Firefox, Google Chrome, Internet Explorer u otros).

Cuando accedemos al portal, nos ubicamos en la sección de iniciar sesión para crearnos una cuenta propia o acceder a través de una cuenta de e-mail o redes sociales (Gmail, Facebook, etc.). Para comenzar a trabajar, hacemos una búsqueda que nos va a mostrar si existen actividades relacionadas con el tema que nos interesa (véase Figura 3). Para ello, nos dirigimos a la sección del buscador, introducimos un término temático o descriptor y aquí se realiza una exploración que nos proporcionará un despliegue del número de resultados relacionados. O bien, por el contrario, podemos crear actividades propias adaptadas a necesidades docentes específicas.

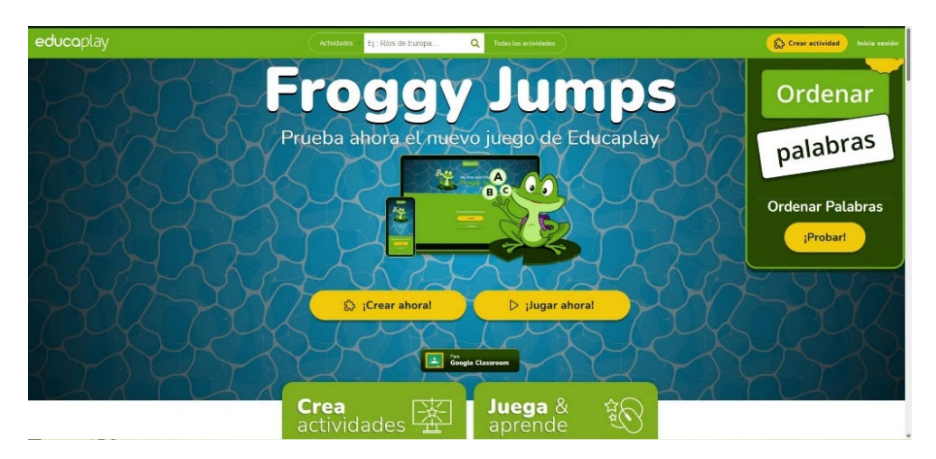

*FIGURA 3. Página de inicio del portal Educaplay.*

Fuente: Portal Educaplay.

El proceso de creación de cualquier tipo de actividad con este generador resulta bastante sencillo, consistiendo principalmente en estos pasos:

- ‒ Se selecciona el tipo de actividad.
- ‒ Se clasifica la actividad, añadiendo información obligatoria respecto al nivel educativo al que se dirige, título de la actividad, metadatos o etiquetas que servirán para establecer el tema y una breve descripción que se considere relevante (ejemplo: curso, asignatura, etc.).
- ‒ Se añade el contenido sobre el que se va a trabajar la actividad, que dependerá de la que se pretende diseñar.

Asimismo, encontramos en esta web voluntad para ayudar a aquellos educadores que no están familiarizados con el uso de este tipo de estrategias. Para ello, se pone a disposición del usuario un buzón de ayuda, a través del cual es posible contactar con los desarrolladores/creadores para consultarles cualquier tipo de problemática con la página. Además, se facilita una serie de tutoriales con el objetivo de guiar a los profesores de forma precisa durante la creación de distintas actividades.

Aparte de la creación de actividades, el portal permite que sean compartidas entre la comunidad educativa interesada (para que puedan aplicarlas a su práctica docente), lo cual permite forjar redes de colaboración entre el profesorado. O bien el público en general que esté interesado, pues se encuentran recursos útiles e interesantes que pueden servir de refuerzo a quienes estudian por libre algún tipo de formación.

Sin embargo, como portal tiene algunas limitaciones en su uso, ya que para la actividad de dictado se requiere tener micrófono. Además, al ser un programa estándar, se puede generar cualquier error con el teclado y se reduce la puntuación al usuario, o bien puede no tomar por válidas algunas palabras en la ruleta de palabras por la sensibilidad a las mayúsculas -o los acentos, entre otros casos-.

Y estas han sido algunas de las claves más básicas para el trabajo con este portal web. Se invita a la consulta de la guía de ayuda que se encuentra en la propia página, donde se describen de forma más pormenorizada las opciones de configuración más concretas para cada una de las actividades, así como algunos ejemplos de contenido para configurarlas.

## 4. RESULTADOS

En este apartado se van a comentar algunos aspectos que fueron tenidos en consideración para la organización del planteamiento didáctico.

#### 4.1. APRENDIZAJE ACTIVO

Este planteamiento se contextualiza en un modelo de aprendizaje que da prioridad a que el estudiante tenga un rol activo en el aula y que así se involucre en el contenido y el material que está siendo abordado en la asignatura. Se rompe de esta manera con la clase magistral habitual en la mayoría de titulaciones universitarias, la cual es considerada más correcta para determinadas asignaturas. Recordemos que las clases tan numerosas en la educación superior no permiten una enseñanza tan personalizada e integradora, objetivos que sí persigue la utilización de las TIC en las aulas.

Este aprendizaje activo permite no solo el trabajo individual del estudiante, sino también la discusión en grupos, el desarrollo de actividades didácticas de otra índole, además de otras tareas que fomentan el pensamiento crítico, la reflexión y la creatividad. Igualmente, este tipo de aprendizaje se considera positivo porque facilita que los estudiantes adquieran los conocimientos a través de la colaboración y la interacción con otros compañeros (Kozanitis, 2017; Bernal-Rodríguez, 2020). También, al modelo de aprendizaje activo se acompaña el modelo *m-learning*, que permite la inclusión de dispositivos móviles (*smartphone*, *tablets*, etc.), que favorecen el aprendizaje en cualquier momento y desde cualquier espacio (Álvarez-Herrero, 2018).

#### 4.2. PARTICIPANTES

Por la cantidad de estudiantes matriculados (150), la asignatura está dividida en dos grupos: un grupo acude en turno de mañana y otro, en turno de tarde. En la sesión en la que se llevó a cabo esta actividad, asistieron de forma presencial aproximadamente 80 estudiantes en total (entre los grupos de la mañana y de la tarde), con edades comprendidas entre los 20 y 22 años.

### 4.3. DISEÑO EDUCATIVO

Se trabajan de forma práctica los conceptos que intervienen en la creación de páginas webs a través de lenguaje de marcado en HTML-5 y CSS-3 y su ejecución en editores de código (Sublime Text o Visual Studio Code). No se requiere la memorización de las etiquetas para la superación de la asignatura, pero a base de trabajar con ellas para el desarrollo de las actividades prácticas evaluables, el estudiante termina asimilándolas durante el proceso.

No se jugó con el componente de la competitividad, pues lo importante era afianzar el aprendizaje, no ser el primero en terminar. Por ello, se dejó claro el objetivo perseguido a través del desarrollo de la actividad y se insistió en que cada estudiante podía seguir su propio ritmo.

El planteamiento de refuerzo de estos contenidos con distintos recursos digitales estaba previsto para desarrollarse en dos sesiones de clase con cada uno de los grupos que constituyen la asignatura, cada una de las cuales tiene una duración que oscila en torno a 2 horas.

## 4.4. ESTRATEGIA DIDÁCTICA

En este caso, la ruleta de palabras ha sido la actividad elegida para nuestra propuesta. Se trata de una actividad que toma como antecedente la popularizada prueba presentada en el conocido concurso televisivo de "Pasapalabra" y el participante debe acertar el mayor número de palabras, teniendo como pista que dicho concepto empieza o contiene las letras que conforman el alfabeto. También, si el estudiante tiene dudas o si, en algún momento del desarrollo de la actividad, se atasca de alguna manera con alguna definición, puede saltar la palabra

y pararse en ella en una segunda vuelta de la ruleta. Cabe comentar además que se permitió la interacción entre compañeros.

#### 4.5. ANTECEDENTES

La aplicación de esta estrategia viene motivada por los interesantes resultados que se han encontrado en experiencias didácticas planteadas en grados universitarios de otros ámbitos del conocimiento. Como, por ejemplo, la ruleta de palabras para el aprendizaje del Derecho civil en la titulación de Turismo (Extremera-Fernández, et. al. 2020) y el refuerzo de inglés específico en la titulación de Terapia Ocupacional Mykytka, 2021). Aunque, estas experiencias concretas se llevaron a cabo en pleno contexto de confinamiento por la pandemia de COVID-19, mientras los estudiantes debían dar continuidad a su formación desde sus hogares y, para una parte del profesorado, este contexto social supuso el punto de partida en la iniciación de las nuevas tecnologías de la comunicación en la educación. Se invita a la consulta de estas experiencias docentes para tener acceso a las particularidades del desarrollo de forma más pormenorizada.

#### 4.6. PREPARACIÓN PREVIA

En la preparación de esta ruleta de palabras se tardó unos 40 minutos aproximadamente, teniendo en cuenta la experiencia previa en la creación de este tipo de actividades a través de este portal. Por lo que resultó relativamente sencillo. En la siguiente imagen (véase figura 4) se pueden observar los datos que Educaplay nos requirió para la configuración de la actividad de la ruleta. Por un lado, se solicitan unos datos generales relacionados con el tiempo que se ofrece al estudiante para realizarla, el límite de veces que se permite y si la introducción de palabras es sensible a acentos, a minúsculas o mayúsculas. Por otro lado, se indica el listado de palabras, las definiciones y las respuestas correctas. En la parte derecha de la página encontramos el espacio donde introducir etiquetas o descriptores que identificarán nuestra actividad y se encargarán de hacerla visible a los usuarios interesados en el tema.

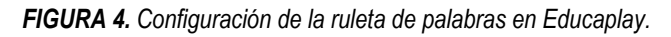

| $\boxed{2}$ TUTORIAL      |                                    | <b>Configurar Ruleta de Palabras</b>                                                                                             | <b>Actividad publicada</b>                                                                       |
|---------------------------|------------------------------------|----------------------------------------------------------------------------------------------------|--------------------------------------------------------------------------------------------------|
| <b>Datos Generales</b>    |                                    | Editor                                                                                                    | Repaso de HTML y CSS                                                                             |
| Límite de Tiempo          |                                    | El usuario no tiene límite de tiempo para realizar la actividad                                                                  | Repaso conceptos de HTML v                                                                       |
| Nº de Intentos            | $10^{-1}$                          | Nº de intentos que tiene el usuario para completar la actividad                                                                  | CSS. Asignatura Tecnología de<br>los nuevos medios<br><b>Ruleta de Palabras</b><br>audiovisuales |
| Sensible a Mayúsculas     | No                                 |                                                                                                    |                                                                                                  |
| <b>Sensible a Acentos</b> | No                                 |                                                                                                    | Editar Datos                                                                                     |
| Letras y palabras         | Letra Opción Respuestas Definición |                                                                                                    | 90                                                                                               |
| Δ                         | Empieza atributo                   | Dan información complementaria sobre los elementos                                                                               |                                                                                                  |
| $\odot$<br>B              | Contiene sublime text              | Editor de texto que utiliza lenguaie C++                                                                                         |                                                                                                  |
| $\circ$<br>c              | Empieza css                        | Hoias de Estilo en Cascada que sirve para describir la presentación de<br>elementos                                              | Ayuda                                                                                            |
| D<br>6                    | Contiene body                      | Etiqueta que sirve para indicar el cuerpo de un documento                                                                        |                                                                                                  |
| ε<br>w<br>Ó               | Empieza elemento                   | Se presenta como etiqueta de inicio, contenido y cierre                                                                          | <b>Previsualizar</b>                                                                             |
| w<br>F<br>$\circ$         | Empieza font family                | Etiqueta que sirve para indicar el tipo de letra que vamos a utilizar                                                            |                                                                                                  |
| G<br>$\odot$              | Contiene padding                   | Etiqueta que marca el rellego interior que se añade a los bordes de un<br>elemento                                               | <b>Publicar Actividad</b>                                                                        |
| н<br>⊙                    | Empieza html                       | Estándar para la creación de webs.                                                                                               |                                                                                                  |
| w<br>⊙                    | Contiene title                     | Etiqueta que sirve para dar un nombre a la página web de html                                                                    | <b>Etiquetas</b>                                                                                 |
| ⊙                         | Empieza javascript                 | Lenguaje de programación multiplataforma orientado a objetos que se<br>utiliza para hacer que las páginas web sean interactivas. | <b>图 html</b><br><sup>®</sup> tecnología de los nuevos.                                          |
| $\circ$                   | background-<br>Contiene<br>color   | Etiqueta que sirve para indicar el color de fondo que queremos aplicar                                                           | <b>同 html</b> etiquetas<br>曾 css                                                                 |
| ⊙                         | Empieza li                         | Etiqueta que sirve para indicar que queremos comenzar una lista de<br>elementos                                                  | <b>图 páginas web</b><br><b>B</b> javascript                                                      |
| M<br>$\odot$              | Empleza margin                     | Espacio que se añade entre un elemento y sus vecinos                                                                             |                                                                                                  |
| $\odot$<br>N              | Contiene encabezado                | Etiquetas de código HTML que se utilizan para definir los títulos y subtítulos<br>de una página                                  | <b>Añadir Etiquetas</b><br>Es necesario establecer al menos 3 etiquetas.                         |
|                           | Empieza ol                         | Etiqueta que sirve para indicar que queremos comenzar una lista ordenada                                                         | Una de ellas debe de establecer el tema de la<br>actividad                                       |

Fuente: Portal Educaplay.

A partir de esto, se puede previsualizar la actividad, solicitar ayuda o publicarla para darle acceso a nuestros estudiantes a través de un enlace que se genera automáticamente.

#### 4.7. RECURSOS TECNOLÓGICOS

Las sesiones prácticas se desarrollaron en un aula informática Mac de la Facultad de Comunicación de la Universidad de Sevilla, por considerarse más adecuado para el desarrollo de la asignatura. El aula estaba reservada previamente para esta asignatura durante todo el cuatrimestre y cuenta con unos 55 equipos informáticos. Tiene unas dimensiones adecuadas y suficiente espacio entre equipos y estudiantes. Además, permite la entrada de luz natural para favorecer una buena visibilidad, cuenta con un proyector y sonido en correctas condiciones.

#### 4.8. LIMITACIONES

Dadas las características particulares de los ordenadores Apple, que funcionan con el sistema operativo MacOs, y el desconocimiento de algunos estudiantes de este sistema (como las especificidades de este modelo de teclado, por ejemplo) algunos estudiantes prefirieron llevar a clase sus ordenadores personales.

No obstante, otros estudiantes realizaron la actividad desde una *tablet*  o su *smartphone*, pero con la pantalla pequeña propia de este tipo de dispositivos, les resultó compleja la visualización completa de la ruleta y la definición de los conceptos.

#### 4.9. ORGANIZACIÓN DEL AULA Y DESARROLLO DE LA ACTIVIDAD

Para presentar la actividad a los estudiantes se tardó unos 5 minutos. Unos 10 minutos fueron dedicados a que se ubicaran y familiarizasen en el portal a través del enlace proporcionado por la profesora. El tiempo de realización era libre, aunque tardaron en desarrollarla un promedio de 25 minutos, dándose una segunda oportunidad para volverlo a hacer, para lo cual tardaron un poco menos. En la figura que se presenta (véase Figura 5) se puede observar una ejemplificación del comienzo y desarrollo de la actividad.

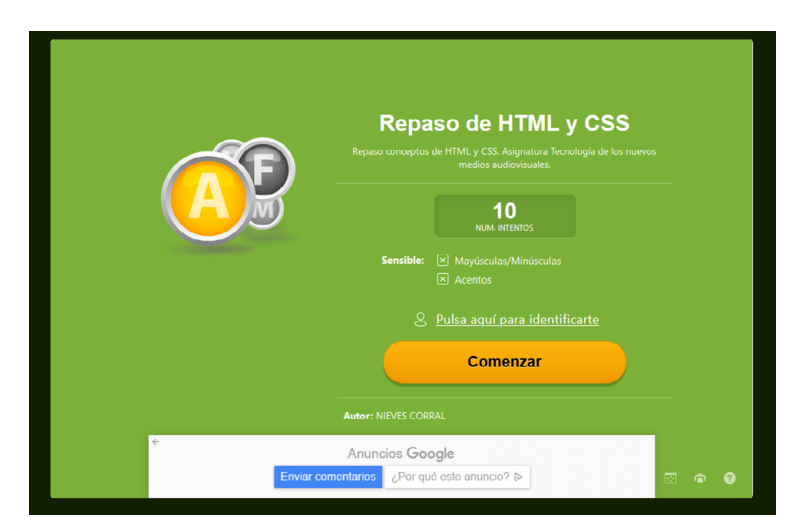

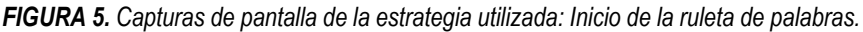

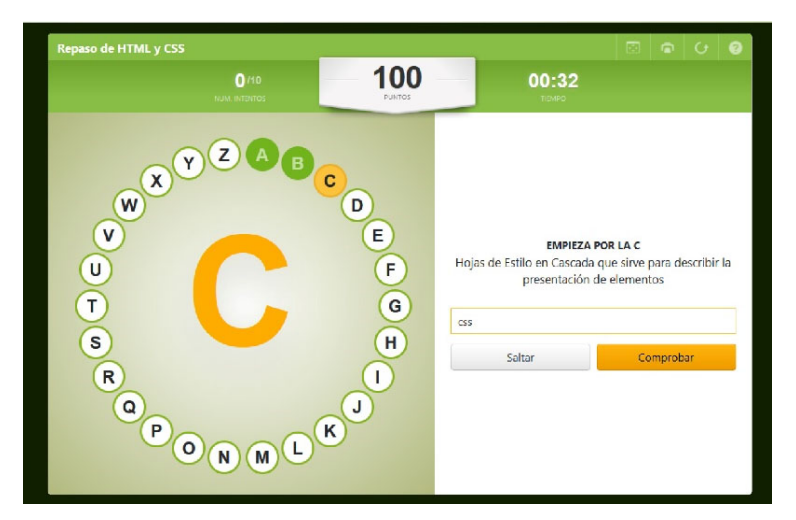

Fuente: Portal Educaplay.

Para terminar, se presenta el resultado de la actividad (véase Figura 6). Este resultado está determinado por varias secciones. Primero, se indican las palabras acertadas o erróneas (marcadas en rojo), existiendo la opción de recordar la definición del concepto por el que se había preguntado y, de esta forma, refrescar la memoria. También, se ofrece información sobre el tiempo que hemos tardado y se ajusta el resultado de forma cuantitativa en función de los parámetros del tiempo tardado y las respuestas correctas. Se recuerda también al estudiante el número de intentos que son permitidos y se le da la posibilidad de que comparta el resultado a través de redes sociales, como Facebook o Twitter. Esta acción de compartir supone una forma de dar repercusión o facilitar la proyección de este portal ante la comunidad educativa.

*FIGURA 6. Resultado de la actividad desarrollada.* 

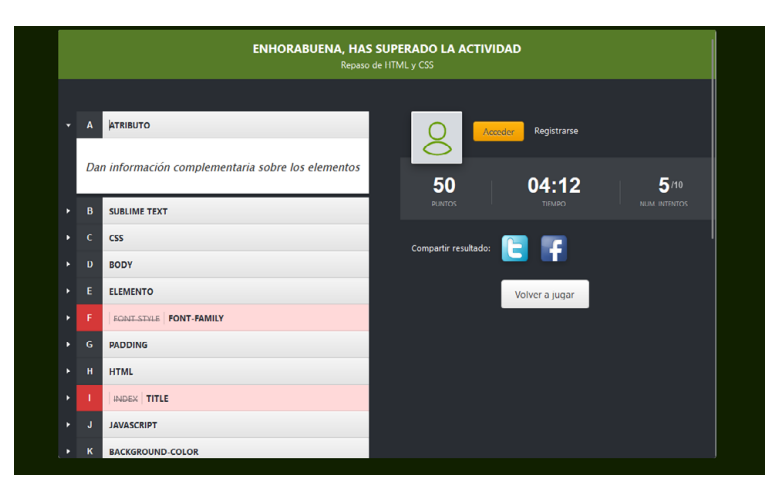

Fuente: Portal Educaplay.

#### 4.10. COMBINACIÓN DE EDUCAPLAY CON OTROS RECURSOS DIGITALES

La aplicación de estos recursos digitales se justifica por los interesantes resultados obtenidos en cursos anteriores durante la docencia de otras asignaturas, así como por parte de experiencias didácticas analizadas y difundidas por compañeros de distintas áreas del conocimiento, como para el aprendizaje de la Historia Antigua, la Dirección de empresas y el Derecho (Borges-Blázquez, 2021; Sánchez-Domínguez, Álvarez-Melero y Álvarez-Ossorio, 2022; Grávalos-Gastaminza, Hernández-Garrido y Pérez-Calañas, 2022). Aunque, no podemos obviar que las nuevas tecnologías de la comunicación en la educación tienen un abanico amplio de integración y durante el período de pandemia han llegado a su punto álgido de utilización, al considerarse trascendentales para la dinamización de las clases de forma virtual. Sin embargo, su aplicación en la modalidad presencial también podría ser efectiva y motivadora para su aprendizaje.

En una segunda sesión, también fueron utilizados en clase otros mecanismos para el refuerzo y la asimilación de contenidos vinculados al desarrollo de páginas webs. Por un lado, la pizarra virtual interactiva de trabajo colaborativo denominada *Notebookcast* (véase Figura 7), que presenta un espacio innovador accesible a través de una contraseña proporcionada por la profesora al grupo de estudiantes. Y, por otro lado, *Kahoot* (véase Figura 8), una popular aplicación de aprendizaje de *m-learning* que permite crear concursos de evaluación a través de cuestionarios para ser desarrollados de forma individual o colectiva entre los alumnos.

*FIGURA 7. Pizarra virtual interactiva de trabajo colaborativo Notebookcast, que ofrece varias herramientas para que los alumnos compartan espacio de conocimiento conjunto bajo la moderación del profesor encargado de su creación.* 

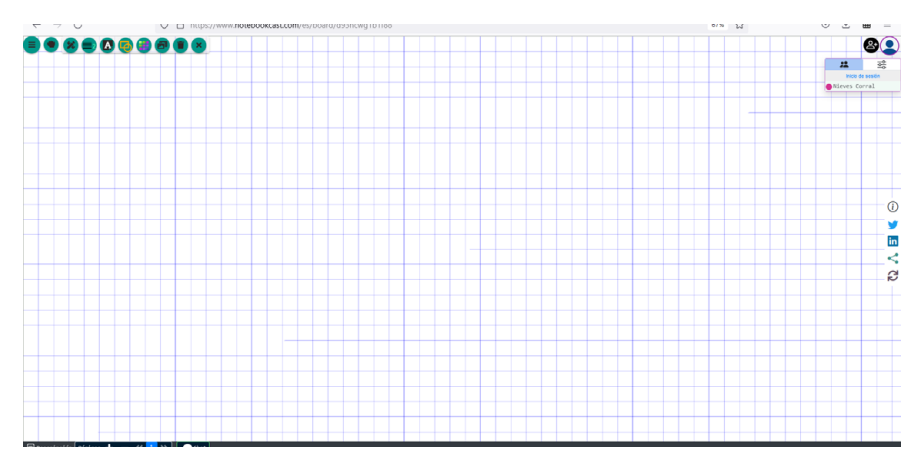

Fuente: Portal Notebookcast.

*FIGURA 8. Ejemplos de preguntas formuladas a través de la aplicación Kahoot relacionada con el contenido de la parte de la asignatura que se pretende reforzar.*

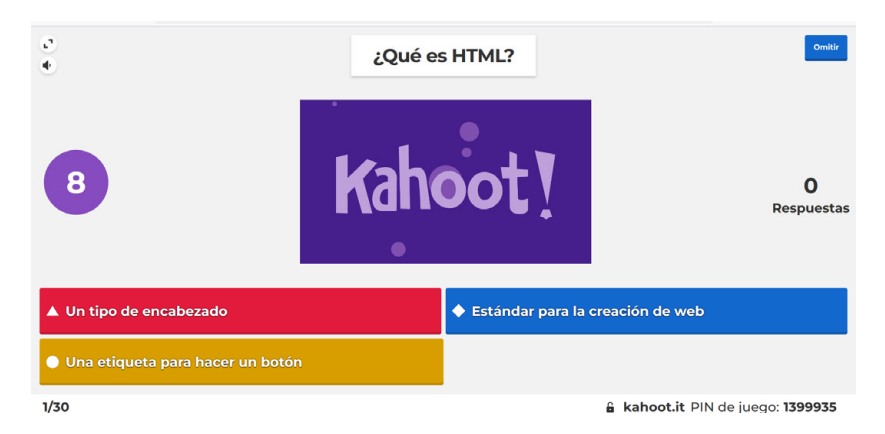

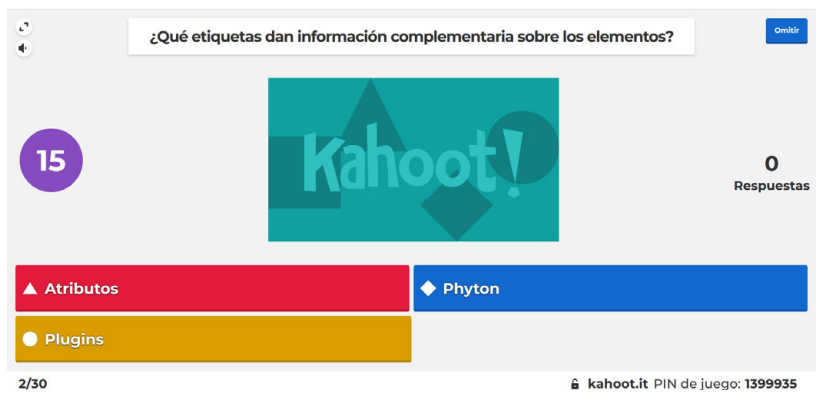

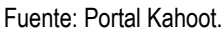

## 5. DISCUSIÓN

Aunque la docencia haya vuelto totalmente a la presencialidad en todas las aulas en el presente curso académico 2021-2022, consideramos que las nuevas tecnologías de la comunicación utilizadas de forma adecuada en la educación son un recurso interesante para mantener la motivación de los estudiantes, pues rompen la monotonía y generan un clima ameno. Lo cual favorece también una mejora de su aprendizaje tanto de forma individual como en grupo. Esto hace que se intervenga a través de un enfoque interdisciplinar que puede ayudar al refuerzo de contenidos y al desarrollo de sus competencias mediáticas y digitales, derivado de un proceso reflexivo y colaborativo por parte del estudiante con sus compañeros a través del uso de la pizarra virtual del trabajo colaborativo, por ejemplo.

No obstante, conviene poner sobre la mesa que se oyen voces bastante críticas en este sentido, pues una parte del profesorado no considera que las nuevas tecnologías de la comunicación merezcan tener cabida en las aulas. Sin embargo, estas posturas negacionistas alimentan la brecha digital de las nuevas generaciones, que crecen con un dispositivo tecnológico entre las manos, pero que no supone una garantía de conocimiento si desde la formación académica no se utilizan los instrumentos pertinentes para fortalecer y fomentar un manejo correcto por parte de los estudiantes y los profesores. Por ello, consideramos que la clave está en tomar conciencia de ello, logrando un equilibrio

entre alternar o complementar, no en sustituir totalmente los recursos tradicionales.

Desde luego, el proceso de aprender y adquirir conocimientos no tiene por qué ser divertido, pero si las nuevas tecnologías de la comunicación aportan a la formación de los estudiantes otro tipo de destrezas, habilidades y competencias útiles para su crecimiento y desarrollo personal, merecen como mínimo ser consideradas por parte del profesorado, aplicándolas, al menos, en algún momento del desarrollo de sus asignaturas. De esta forma, se podrá analizar con mayor profundidad su impacto en los grupos de estudiantes de las distintas etapas educativas y áreas del conocimiento.

## 6. CONCLUSIONES

Para terminar, el desarrollo de esta experiencia didáctica que se ha descrito ha permitido facilitar al alumnado la asimilación de lenguaje de marcado para la programación de páginas webs. Además, los estudiantes manifestaron que no habían realizado actividades en la plataforma Educaplay en otras asignaturas, pero les resultó interesante y susceptible de aplicar para reforzar otros contenidos.

Aunque esta sesión fuese desarrollada en un aula Mac para un mejor aprovechamiento de las clases prácticas, ante la necesidad de un *software* específico para editar código, lo cierto es que este tipo de actividad se puede realizar en distintos dispositivos: ordenador, *tablet* o *smartphone*. Ahora bien, no se pueden obviar las limitaciones que se encuentran en las pantallas más pequeñas, por la dificultad de previsualizar, en este caso, la ruleta de palabras y las definiciones de los conceptos por los cuales se pregunta.

Otra cuestión relevante que marcó el resultado del desarrollo de esta actividad tuvo que ver con las particularidades de algunos términos compuestos que fueron introducidos en la ruleta de palabras, relacionados con el lenguaje de marcado en HTML-5 y CSS-3. Nos referimos a conceptos como *background-color*, *font-size* o *font-style*, lo cual generó ciertas dudas entre algunos estudiantes ante el signo ortográfico

que los separa y su incertidumbre respecto a si el término sería considerado como válido con o sin guion.

Así pues, gamificar la enseñanza de conceptos básicos de HTML-5 y CSS-3 a través de la ruleta de palabras en Educaplay tuvo como resultado una mejora del rendimiento académico de los estudiantes, de su experiencia de clase, un incremento en su motivación y en ser participantes activos, no pasivos ante una sesión totalmente magistral, como suele ser lo tradicional en las aulas universitarias. Pero, empleándose en paralelo a otras herramientas educativas, porque solo este portal no permite reforzar otros aspectos más amplios. Para ello se utilizaron pizarras virtuales de trabajo colaborativo en tiempo real y aplicaciones de *m-learning*, para las cuales se hizo imprescindible una participación activa de los estudiantes.

Cabe recordar que se explicó el funcionamiento y se describieron las herramientas que se integran en la mencionada pizarra virtual interactiva a través del proyector de clase visualizado por el conjunto de alumnos. En este sentido, su desconocimiento hizo que no se lo tomasen en serio, pues en un primer momento algunos estudiantes se iniciaron en esta pizarra dibujando trazos, líneas y haciendo tachaduras como forma de probar. Ello era previsualizado por el resto de compañeros, algunos de los cuales reiteraron la misma acción, que fue reprendida por la profesora con el objetivo de que la sesión fuese tomada en serio.

En definitiva, los recursos digitales que se integran en portales y servicios web de educación social bajo el marco de las TIC facilitan repasos del contenido teórico de una forma amena, motivadora y permite a los estudiantes identificar aquellos aspectos del temario en los cuales necesitan más refuerzo, así como mejorar su retención y estimular el desarrollo de funciones psíquicas y sociales de forma creativa.

## 7. AGRADECIMIENTOS/APOYOS

Esta experiencia docente se desarrolló en las instalaciones de la Facultad de Comunicación de la Universidad de Sevilla. Se agradece a los técnicos informáticos por su buena disposición y su atención para el buen funcionamiento del aula Mac.

#### 8. REFERENCIAS

- Álvarez**-**Herrero, J. F. (൬൪൫൲). Aprendizaje móvil fuera del aula en Educación Secundaria. En E. E. López-Meneses, D. Cobos-Sanchiz, A. H. Martín-Padilla, L. Molina-García y A. Jaén-Martínez (Eds.), *Experiencias pedagógicas e innovación educativa. Aportaciones desde la praxis docente e investigadora* (pp. 937-943). Octaedro. https://bit.ly/3Ao4Kbv
- Bernal-Rodríguez, J. F. (2020). *Tecnologías para un aprendizaje activo*. *Recursos digitales para innovar en el aula*. Ediciones de la U.
- Borges-Blázquez, R. (2021). Docencia con perspectiva de género: "Kahoot!" como aliado para desterrar mitos. Gamificación en tiempos de coronavirus. *Cuadernos jurídicos del Instituto de Derecho Iberoamericano* (1), 176-183.
- Cabero**-**Almenara, J., Guillén**-**Gámez, F. F., Ruiz**-**Palmero, J., y Palacios**-**Rodríguez, A. (2021). Digital competence of higher education professor according to DigCompEdu. Statistical research methods with ANOVA between fields of knowledge in different age ranges. *Education and Information Technologies* (26), 4691–4708. https://bit.ly/3aao01D
- Extremera**-**Fernández, B., Berenguer-Albaladejo, C., Cabedo**-**Serna, L., Molina**-**Martínez, L., Ribera-Blanes, B. y Vera-Vargas, R. M. (2020). Las ruletas de palabras en el aprendizaje del Derecho civil en el Grado en Turismo. En R. Roig**-**Vila, J. M. Antolí**-**Martínez, R. Díez**-**Ros y N. Pellín**-**Buades (Coord.). *Redes de Investigación e Innovación en Docencia Universitaria*. Universidad de Alicante/Instituto de Ciencias de la Educación. https://bit.ly/3NFNqSc
- Favale, T., Soro, F., Trevisan, M., Drago, I., y Mellia, M. (2020). Campus traffic and e-Learning during COVID-19 pandemic. *Computer Networks* (176), 107290. https://bit.ly/3OW6Xj7
- Gauchat, J. D. (2019). *El gran libro de HTML5*, CSS3 y JavaScript. Marcombo.
- Grávalos-Gastaminza, M. A., Hernández-Garrido, R. y Pérez-Calañas, C. (2022). La herramienta tecnológica kahoot como medio para fomentar el aprendizaje activo: un análisis sobre su impacto en la docencia en el Grado de Administración y Dirección de Empresas. *Revista Campus Virtuales*, 11 (1), 115-125. https://doi.org/10.54988/cv.2022.1.970
- Jubany-Vidal, J. (2021). La educación digital en tiempos de pandemia. *Aula de innovación educativa* (304), 10-15. https://bit.ly/3OBy5Ua
- Kozanitis, A. (2017). Las pedagogías activas y el uso de los TICs en contexto universitario: ¿una combinación posible? *Revista Diálogo Educacional*, 17 (52), 479-502. https://doi.org/10.7213/1981-416X.17.052.DS08
- Mamani-Cori, V.<sup>,</sup> Padilla, T., Cervantes, S.<sup>,</sup> Caballero, L. y Sucari, W. (2022). Estrategias y recursos didácticos empleados en la enseñanza/aprendizaje virtual en estudiantes universitarios en el contexto de la covid-19. *Revista Innova Educación*, 4 (1), 78-91. https://bit.ly/3nTeByR
- Meirieu, P. (2022). El futuro de la Pedagogía. Teoría de la Educación. *Revista Interuniversitaria*, 34 (1), 69-81. https://doi.org/10.14201/teri.27128
- Mykytka, I. (2021). El uso de "Educaplay" en educación superior: el caso de Inglés Específico en Terapia Ocupacional. En R. Satorre Cuerda (coord.). *Redes de Investigación e Innovación en Docencia Universitaria.* Institut de Ciències de l'Educació (ICE) de la Universitat d'Alacant. https://bit.ly/3yCio9G
- Novo-Palacios, C. (2020). Educaplay. Haz del aprendizaje un juego atractivo. *Aula de innovación educativa* (299), 61-62.
- Rodríguez-Ruiz, J. R. (2014). Los recursos TIC favorecedores de estrategias de aprendizaje autónomo: el estudiante autónomo y autorregulado. *In Crescendo*, 5 (2), 233-252. https://bit.ly/2wYPhgd.
- Sánchez**-**Domínguez, V., Álvarez Melero, A., y Álvarez-Ossorio**-**Rivas, A. (2022). Nuevas formas de docencia en Historia Antigua. Estrategias lúdicas educativas. Teoría y práctica. *Didacticae. Revista de Investigación en Didácticas Específicas* (11), 212-216. https://doi.org/10.1344/did.2022.11.212-216
- Sánchez**-**González, M., Miró**-**Amarante, M. L., Ruiz**-**Rey, F. J., y Cebrián**-**dela-Serna, M. (2022). Evaluación de programas online de capacitación docente sobre innovación y competencias digitales durante la Covid-൫൳: #webinarsUNIA. *RIED: Revista Iberoamericana de Educación a Distancia*, 25 (1), 121-140. https://doi.org/10.5944/ried.25.1.30763